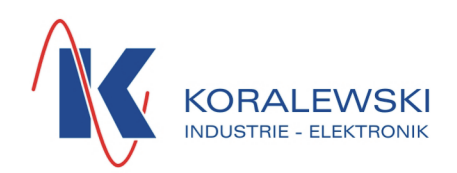

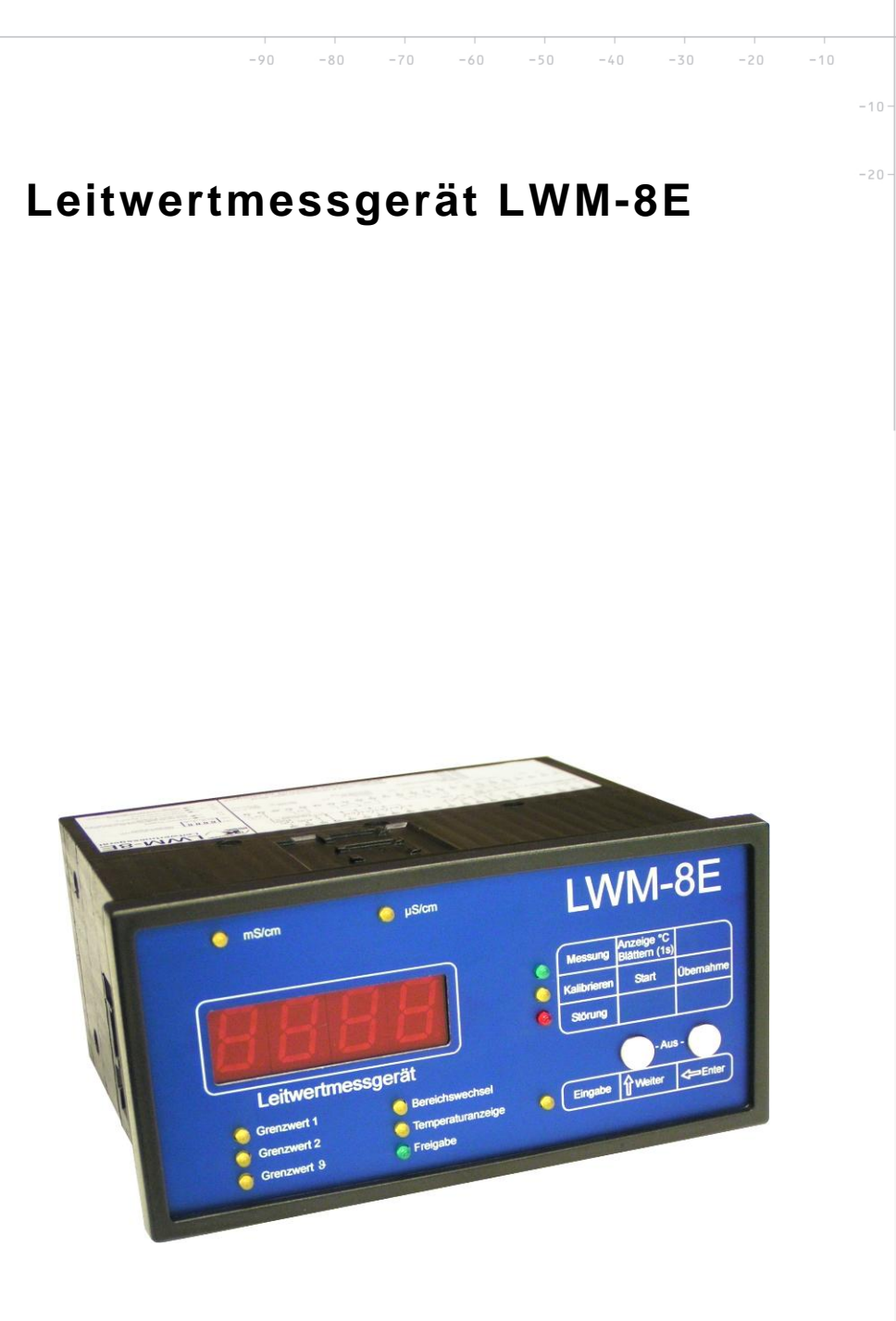

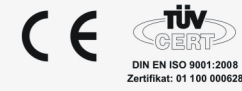

Koralewski Industrie - Elektronik oHG | Brigitta 26 | 29313 Hambühren Telefon + 49 (0) 50 84 - 98 00 50 | Fax + 49 (0) 50 84 - 98 00 77 info@koralewski.de | www.koralewski.de

# Inhaltsverzeichnis

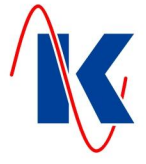

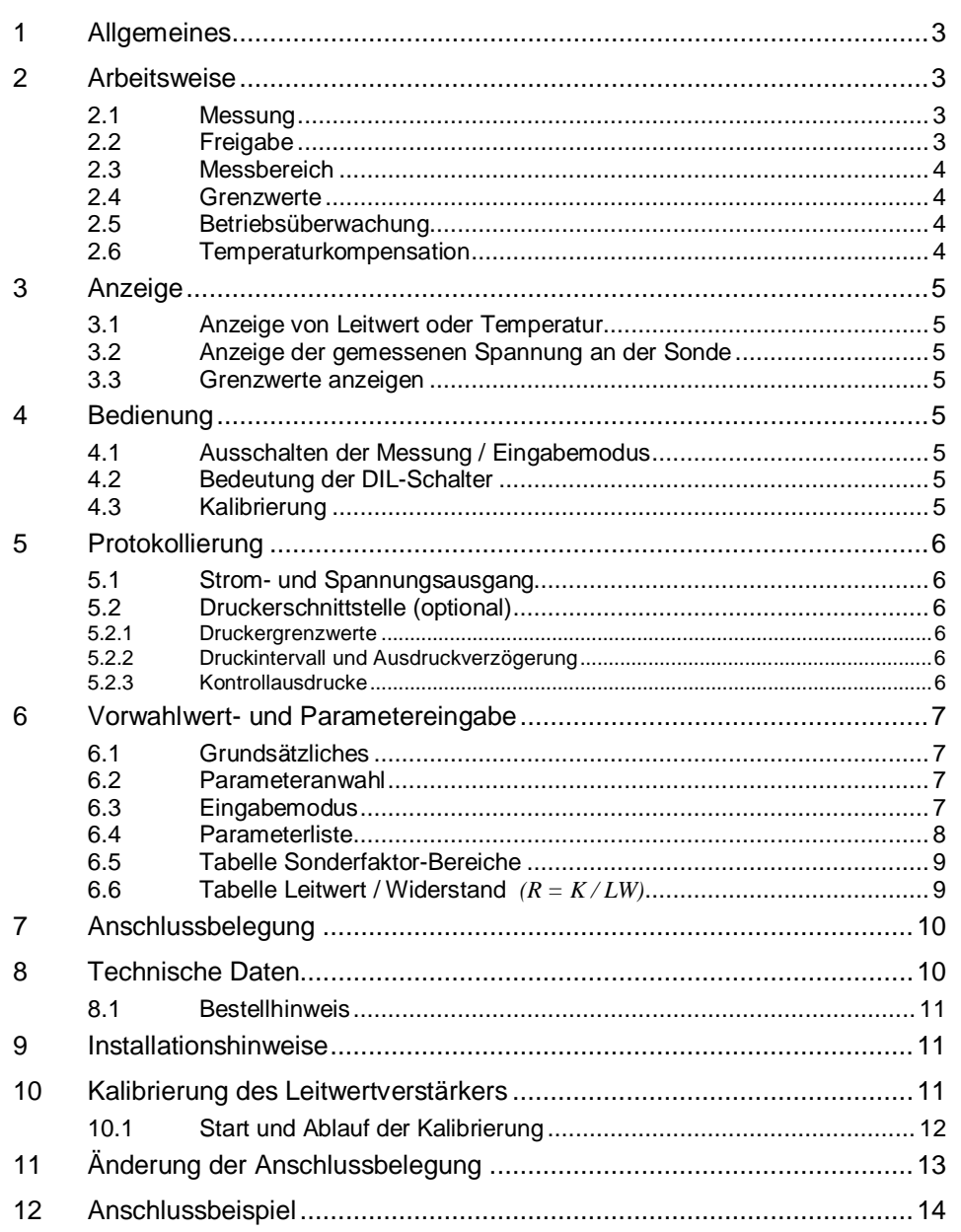

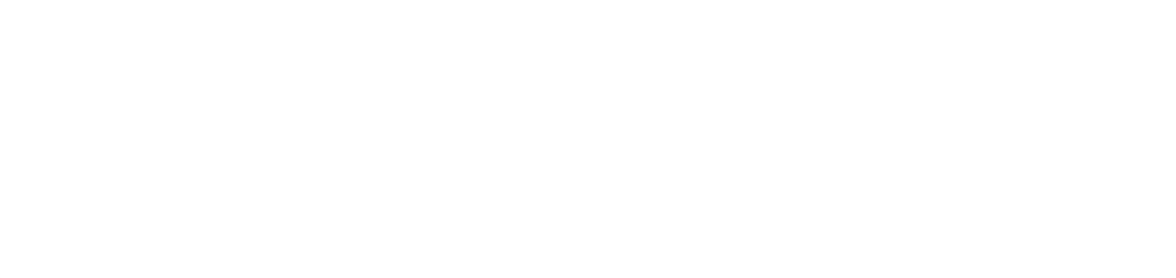

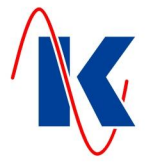

# <span id="page-2-0"></span>**1 Allgemeines**

Das LWM-8E ist ein digitales Leitwertmessgerät für die Anwendung in Abwassertechnologien, Prozesswasserüberwachung, Absalzanlagen usw. und deckt folgende Messbereiche ab:

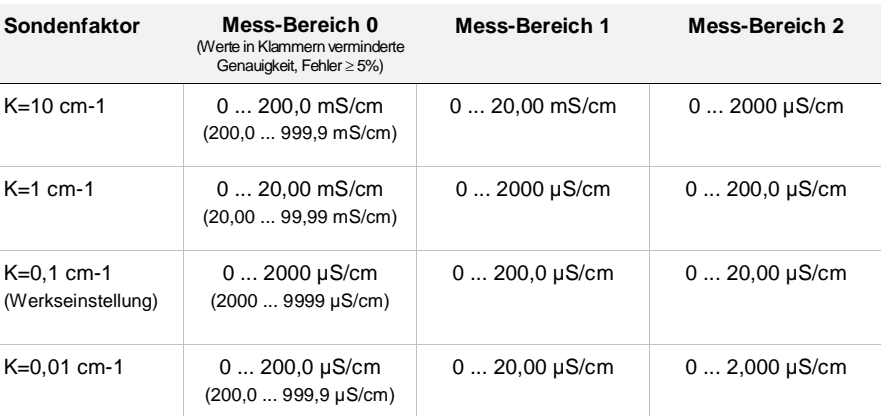

Es wird der gesamte mögliche Anzeigenbereich (also z. B. bis 99,99 mS/cm bei K=1/cm) erfasst, jedoch misst das Gerät bei Messbereichsüberschreitung mit abnehmender Auflösung und Genauigkeit. Durch ein spezielles Messverfahren können Kabelkapazitäten bis zu 50 nF ausgeblendet werden.

Das Gerät ist mit einem mikroprozessorgesteuerten Leitwert – Messverstärker, zwei Schreiberausgängen (0) 4 ... 20 mA und (0) 2 ... 10 V, sowie zwei Grenzwertkontakte mit Zeitverzögerung ausgestattet. Ein Pt-100 – Eingang in Dreileiterschaltung ist für die Temperaturkompensation des Leitwertes sowie für einen Temperaturgrenzkontakt vorgesehen. Der Schreiberausgang kann beliebig im gesamten Messbereich skaliert werden, so dass z.B. ein Leitwertbereich von 15 ... 50 mS/cm dem Strom von 4 ... 20 mA bzw. der Spannung von 2 ... 10 V zugeordnet werden kann.

# <span id="page-2-1"></span>**2 Arbeitsweise**

### <span id="page-2-2"></span>**2.1 Messung**

Der Betriebszustand 'Messung' wird durch Dauerlicht der grünen LED neben der Anzeige signalisiert. Es wird der Leitwert angezeigt, die Einheit wird durch die LEDs über der Anzeige angezeigt: entweder mS/cm oder µS/cm. Die Überwachung der Grenzwerte wird erst durch die Freigabe aktiv.

### <span id="page-2-3"></span>**2.2 Freigabe**

 $10$ 

Zur Freigabe der Grenzwertkontakte ist entweder die interne Freigabe (über den DIL – Schalter S2 auf ON) oder die externe Freigabe (über Eingang E1: Klemmen 38 + 43 gebrückt) notwendig. Somit kann die Grenzwertauswertung, je nach Bedarf, zugeschaltet oder unterdrückt werden.

Die Freigabe der Grenzwertkontakte wird über die LED "Freigabe" angezeigt.

 $-30$  $-20$  $-10$ 

 $10$  $20$  $30$  $\mathbb{A} \cap$  $50$  $60$  $70$  $80$  $O<sub>0</sub>$ 

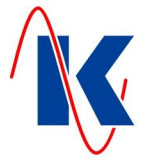

## <span id="page-3-0"></span>**2.3 Messbereich**

Das Gerät verfügt über 3 Messbereiche (Tabelle in Kap. 6.5). Der Hauptmessbereich wird im Parameter 2.2 angewählt. Bei Neustart misst das Gerät zunächst immer im Bereich 0 und schaltet, wenn möglich, automatisch in den gewählten Hauptmessbereich um.

Überschreitet die Messung den Hauptmessbereich, dann erfolgt automatisch ein Zurückschalten in den Bereich 0. Der Umschaltvorgang kann einige Sekunden dauern.

Wenn der DIL – Schalter S3 auf ON geschaltet ist, erfolgt die Messung nur im Bereich 0.

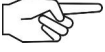

*Hinweis*: Der Bereich 0 kann auch als Hauptmessbereich angewählt werden. Es erfolgt dann keine Messbereichsumschaltung. Die Grenzwerte, der Stromausgang und die Kalibrierung sind immer auf den Hauptmessbereich bezogen!

#### **2.4 Grenzwerte**

<span id="page-3-1"></span>

Das Gerät hat zwei unabhängig einstellbare Grenzwertkontakte für den Leitwert, einen Meldekontakt um anzuzeigen, dass sich der Leitwert innerhalb der beiden Grenzwerte befindet und einen Meldekontakt zur Anzeige bei Übertemperatur. Bei Überschreiten eines Grenzwertes blinkt die zugehörige LED und signalisiert so dass die Zeitverzögerung für die Grenzwertauslösung läuft. Nach Ablauf der Zeit leuchtet die LED durchgehend und das zugeordnete Relais zieht an.

Liegt der gemessene Leitwert innerhalb der vorgewählten Grenzwerte (Parameter 1.1 und 1.3) und ist das Grenzwertrelais 1 angezogen, zieht auch das Relais K5 an und signalisiert so, dass der Leitwert innerhalb der beiden Grenzwerte liegt.

Übersteigt die gemessene Temperatur den eingestellten Grenzwert, zieht das Temperaturrelais nach Ablauf der eingestellten Verzögerungszeit an.

Anzeige der Grenzwerte siehe Kapitel 3.3.

### <span id="page-3-2"></span>**2.5 Betriebsüberwachung**

Zur Überwachung des störungsfreien Betriebes hat das LWM-8E ein Störmelderelais (Relais 7). Das Relais zieht an, wenn sich das LWM-8E in Betrieb befindet und fällt ab, wenn z.B. die Versorgungsspannung ausfällt.

#### <span id="page-3-3"></span>**2.6 Temperaturkompensation**

Die Temperaturkompensation erfolgt nach folgender Formel:

$$
LW(\mathcal{G}_0) = \frac{LW(\mathcal{G})}{1 + KT \times (\mathcal{G} - \mathcal{G}_0)}
$$

- $\theta_0$  = Bezugstemperatur
- $\theta = \text{lst} \text{Temperature}$
- x KT = Temperaturkoeffizient
- $LW(9<sub>0</sub>)$  = berechneter Leitwert bei Bezugstemperatur
- $LW(9) = Ist Leitwert bei Ist Temperature$

Durch die Temperaturkompensation wird der Leitwert bei Ist – Temperatur auf den Leitwert bei Bezugstemperatur unter Berücksichtigung des Temperaturbeiwertes umgerechnet.

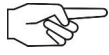

 $10$ 

 $10$ 

 $20$ 

 $30$ 

 $\mathbb{A} \cap$ 

*Hinweis*. Die Temperaturkompensation kann nur richtig arbeiten, wenn der Temperaturkoeffizient und die Bezugstemperatur korrekt eingestellt sind!

Der Temperaturkoeffizient ist abhängig vom Medium (siehe chemische Tabellen) und ändert sich mit der Bezugstemperatur!. Die Bezugstemperatur wird vom Anlagenbetreiber festgelegt. Typische Werte für Wasser sind 2,2 %/K für den Temperaturkoeffizienten und 25 °C für die Bezugstemperatur. Werksseitig ist 25 °C als Bezugstemperatur eingestellt.

Die Temperaturkompensation arbeitet im Bereich von 0 °C ... 150 °C, der Messbereich für die Temperatur erstreckt sich von –50 °C ... +150 °C. Bei abgeklemmtem Temperaturfühler erfolgt manuelle Temperaturkompensation (Parameter 7.5).

 $80$ 

 $O<sub>0</sub>$ 

 $-10$ 

 $60$ 

 $70$ 

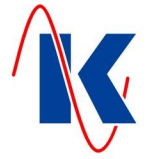

# <span id="page-4-0"></span>**3 Anzeige**

Das LWM-8E kann alternativ zum Leitwert auch die Temperatur oder die gemessene Spannung an der Sonde in mV anzeigen.

#### <span id="page-4-1"></span>**3.1 Anzeige von Leitwert oder Temperatur**

Die Umschaltung zwischen den Anzeigemodi erfolgt mit der 'Weiter' – Taste, indem diese gedrückt und 2 Sekunden festgehalten wird. Die Umschaltung ist nicht möglich, wenn gerade eine Grenzwertanzeige erfolgt. Die Temperaturanzeige wird nach 60 Sekunden automatisch verlassen, es wird dann wieder Leitwert angezeigt. Bei Temperaturanzeige leuchtet die LED Temperaturanzeige.

## <span id="page-4-2"></span>**3.2 Anzeige der gemessenen Spannung an der Sonde**

Für Servicezwecke kann auch die Spannung des Leitwertverstärkers angezeigt werden. Um die gemessene Spannung an der Sonde anzuzeigen, muss der DIL – Schalter S4 geschlossen werden. Anschließend die Taste 'Weiter' 4 Sekunden festhalten. Während der Anzeige der gemessenen Spannung an der Sonde leuchten beide Einheiten - LEDs.

#### <span id="page-4-3"></span>**3.3 Grenzwerte anzeigen**

Es können per Tastendruck die beiden Leitwert-Grenzwerte und der Temperaturgrenzwert angezeigt werden. Der erste Tastendruck auf 'Weiter' zeigt LW - Grenzwert 1, die zugeordnete LED leuchtet, der zweite Tastendruck zeigt LW – Grenzwert 2, die zugeordnete LED leuchtet, der dritte Tastendruck zeigt den Temperaturgrenzwert, die zugeordnete LED leuchtet. Die LED 'Messung' erlischt, solange einer der Grenzwerte angezeigt wird. Nach einem weiteren Tastendruck auf 'Weiter' oder nach Ablauf von 5 Sekunden wird wieder Leitwert bzw. Temperatur, je nach Voreinstellung, angezeigt.

# <span id="page-4-4"></span>**4 Bedienung**

#### <span id="page-4-5"></span>**4.1 Ausschalten der Messung / Eingabemodus**

Durch gleichzeitiges Drücken beider Tasten auf der Fronttafel wird zwischen 'Messung', 'Eingabe' oder 'Kalibrierung' (je nach Stellung der Serviceschalter) umgeschaltet und der jeweilige Modus durch eine LED auf der Fronttafel angezeigt. Die Grenzwert-Relais werden bei 'Eingabe' und 'Kalibrierung' abgeschaltet.

Wenn längere Zeit (1 Minute bei 'Eingabe' bzw. 2 Minuten bei 'Kalibrierung') keine Taste betätigt wird, fällt das Gerät automatisch in den Betriebszustand 'Messung' zurück.

#### **4.2 Bedeutung der DIL-Schalter**

<span id="page-4-6"></span>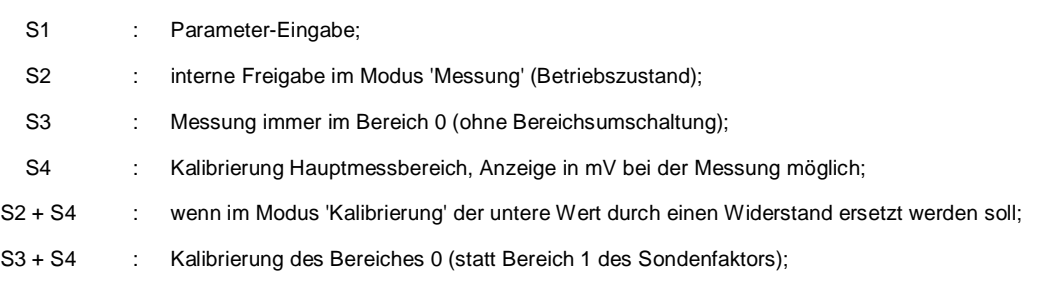

# <span id="page-4-7"></span>**4.3 Kalibrierung**

 $-10$ 

Der Kalibrierungsablauf ist unter Punkt 10 dargestellt.

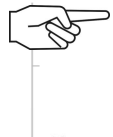

 $10$ 

 $20$ 

 $30$ 

 $\mathbb{A} \cap$ 

**Hinweis:** Die Geräte sind, falls nicht anders vereinbart, im Auslieferungszustand fertig kalibriert. Eine nachträgliche Kalibrierung ist in der Regel nicht erforderlich. Es wird empfohlen, die Werkskalibrierung nicht zu verändern, es sei denn örtliche Gegebenheiten (z.B. Sicherheitsbarrieren, hohe Kabelkapazitäten) erfordern dies. Ist eine Kalibrierung notwendig, sollte diese sehr sorgfältig durchgeführt werden, da bei falscher Einstellung fehlerhafte Messergebnisse entstehen können.

 $80$ 

 $O<sub>0</sub>$ 

 $60$ 

 $70$ 

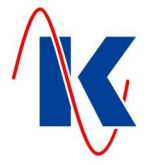

## <span id="page-5-0"></span>**5 Protokollierung**

### <span id="page-5-1"></span>**5.1 Strom- und Spannungsausgang**

Der Stromausgang ist dem aktuell gemessenen Leitwert zugeordnet. Der Stromausgang kann für 0 ... 20 mA und für 4 ... 20 mA parametriert werden, wobei der Ausgangsstrom niemals kleiner als 0 (4) mA und niemals größer als 20 mA wird. Anfangswert und Endwert können frei parametriert werden. Wenn der Anfangswert größer als der Endwert ist, arbeitet der Stromausgang invers, d.h. ein steigender Eingangswert führt zu einer Abnahme des Ausgangsstromes. Der Spannungsausgang verhält sich analog zum Stromausgang.

### <span id="page-5-2"></span>**5.2 Druckerschnittstelle (optional)**

Das Gerät verfügt über eine Standard-RS-232-Druckerschittstelle mit 2.400 Baud. Das Datenformat ist: 1 Startbit (LOW), 8 Datenbits (LSB zuerst), 1 Stoppbit (HIGH). Der Druckerausgang wird durch den Parameter 0.1 aktiviert.

Mit den Parametern 7.6 ... 7.12 werden die Grenzwerte, Druckintervalle, die Ausdruckverzögerung und die Kontrollausdrucke eingestellt.

#### <span id="page-5-3"></span>**5.2.1 Druckergrenzwerte**

Mit den Druckergrenzwerten kann der Leitwert – Bereich der protokolliert werden soll eingestellt werden. Man unterscheidet die folgenden 3 Einstellmöglichkeiten:

#### x **1. Grenzwert 1 < Grenzwert 2:**

Protokolle werden im Bereich 0 µS bis Grenzwert 1 und Grenzwert 2 bis 999 mS gedruckt. Liegt der Leitwert *zwischen* Grenzwert 1 und 2, erfolgt ein einmaliger Ausdruck: 'GRENZWERT OK'.

#### x **2. Grenzwert 1 > Grenzwert 2:**

Protokolle werden für den Bereich LW ist < Grenzwert 1 und LW ist > Grenzwert 2 gedruckt. Liegt der LW-Wert *außerhalb* der Grenzwerte, erfolgt ein einmaliger Ausdruck: 'GRENZWERT OK'.

#### x **3. Grenzwert 1 = Grenzwert 2:**

Es erfolgt ein kontinuierlicher Ausdruck.

#### <span id="page-5-4"></span>**5.2.2 Druckintervall und Ausdruckverzögerung**

Mit diesen beiden Parametern wird der Zeitabstand zwischen zwei Ausdrucken und die Verzögerung des Druckbeginns nach Überschreiten der eingestellten Grenzwerte festgelegt.

#### <span id="page-5-5"></span>**5.2.3 Kontrollausdrucke**

 $10$ 

Mit den Parametern 7.10 ... 7.12 können drei unabhängige Zeiten festgelegt werden, in denen ein Protokollausdruck erfolgen soll. Hier ist jeweils eine volle Stunde 01.00 ... 23.00 Uhr einstellbar. Wird die Zeit auf 00.00 eingestellt, wird nicht gedruckt.

 $-30$  $-20$  $-10$   $10$  $20$  $30$  $\mathbb{A} \cap$  $50$  $60$  $70$  $80$  $O<sub>0</sub>$ 

LWM-8E.doc | Stand 2015 - 03 - 19

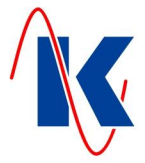

### <span id="page-6-0"></span>**6 Vorwahlwert- und Parametereingabe**

### <span id="page-6-1"></span>**6.1 Grundsätzliches**

Durch gleichzeitiges Betätigen der Tasten 'Weiter' und 'Enter' schaltet das Gerät in den Parameter – Anwahlmodus wenn der DIL – Schalter S1 'ON' ist. Dabei werden die Betriebsrelais abgeschaltet, das Störungsrelais bleibt aber angezogen.

Die Rückkehr zum Betriebszustand erfolgt wieder durch gleichzeitiges Drücken von 'Weiter' und 'Enter', oder automatisch, wenn 60 Sekunden keine Taste betätigt wurde. Der DIL – Schalter S1 darf ständig eingeschaltet bleiben, sollte aber zur Vermeidung von Fehlbedienung nach abgeschlossener Parametereingabe zurückgesetzt werden.

### <span id="page-6-2"></span>**6.2 Parameteranwahl**

Im Parameter – Anwahlmodus zeigen die mittleren Ziffern der Anzeige die Kennummer des Parameters. Die Parameter sind in mehreren Ebenen zu Gruppen zusammengefasst:

- x die Zahl der Kennummer links vom Punkt bezeichnet die Parameterebene;
- x mit kurzer Betätigung der Taste 'Weiter' wird die Kennummer *nach dem Punkt* beim Loslassen der Taste hochgezählt;
- x bei längerer Betätigung (> 1 Sekunde) wird die Parameterebene *vor dem Punkt* hochgezählt;

Mit 'Enter' wird der Parameterwert angezeigt, der durch die Kennnummer bezeichnet wird. Das Gerät ist im Eingabemodus (siehe Kapitel 6.3). Mit einem weiteren Druck auf 'Enter' ist das Gerät wieder im Parameteranwahl – Modus.

### **6.3 Eingabemodus**

<span id="page-6-3"></span>

Bei Eintritt in den Eingabemodus wird der Parameter angezeigt, der verändert werden kann. Mit 'Enter' wird der Eingabemodus gleich wieder verlassen – ohne Änderung des Parameters. Mit 'Weiter' wird die Änderung des Parameters eingeleitet:

- x die ersten 3 Ziffern werden dunkel, die vierte wird mit 'Weiter' hochgezählt;
- x mit 'Enter' wird die Ziffer übernommen und die dritte Ziffer kann verändert werden;
- mit 'Weiter' wird die hervorgehobene Ziffer hochgezählt (nach 9 folgt 0);
- mit 'Enter' erfolgt Übernahme und Sprung zur folgenden Ziffer;

*Wenn alle 4 Ziffern übernommen sind:*

- alle Ziffern werden gleichhell gezeigt;
- mit 'Enter' zurück zur Parameteranwahl;
- mit 'Weiter' Wiederholung der Eingabe:

 $-30$  $-20$  $-10$ 

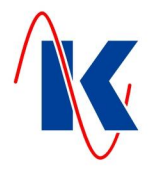

# <span id="page-7-0"></span>**6.4 Parameterliste**

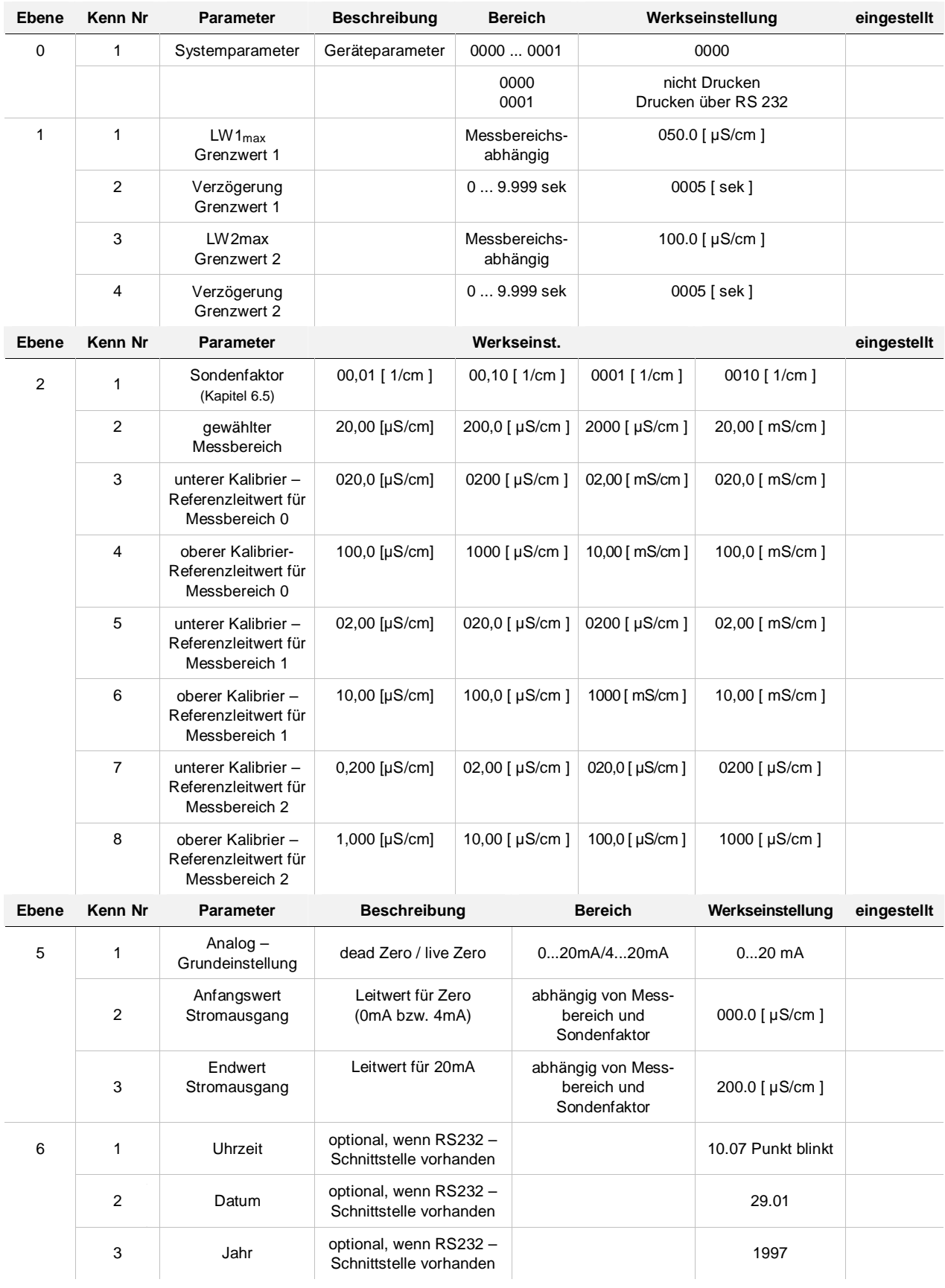

 $-10$ 

LWM-8E.doc | Stand 2015 - 03 - 19

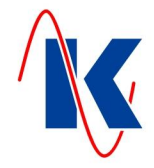

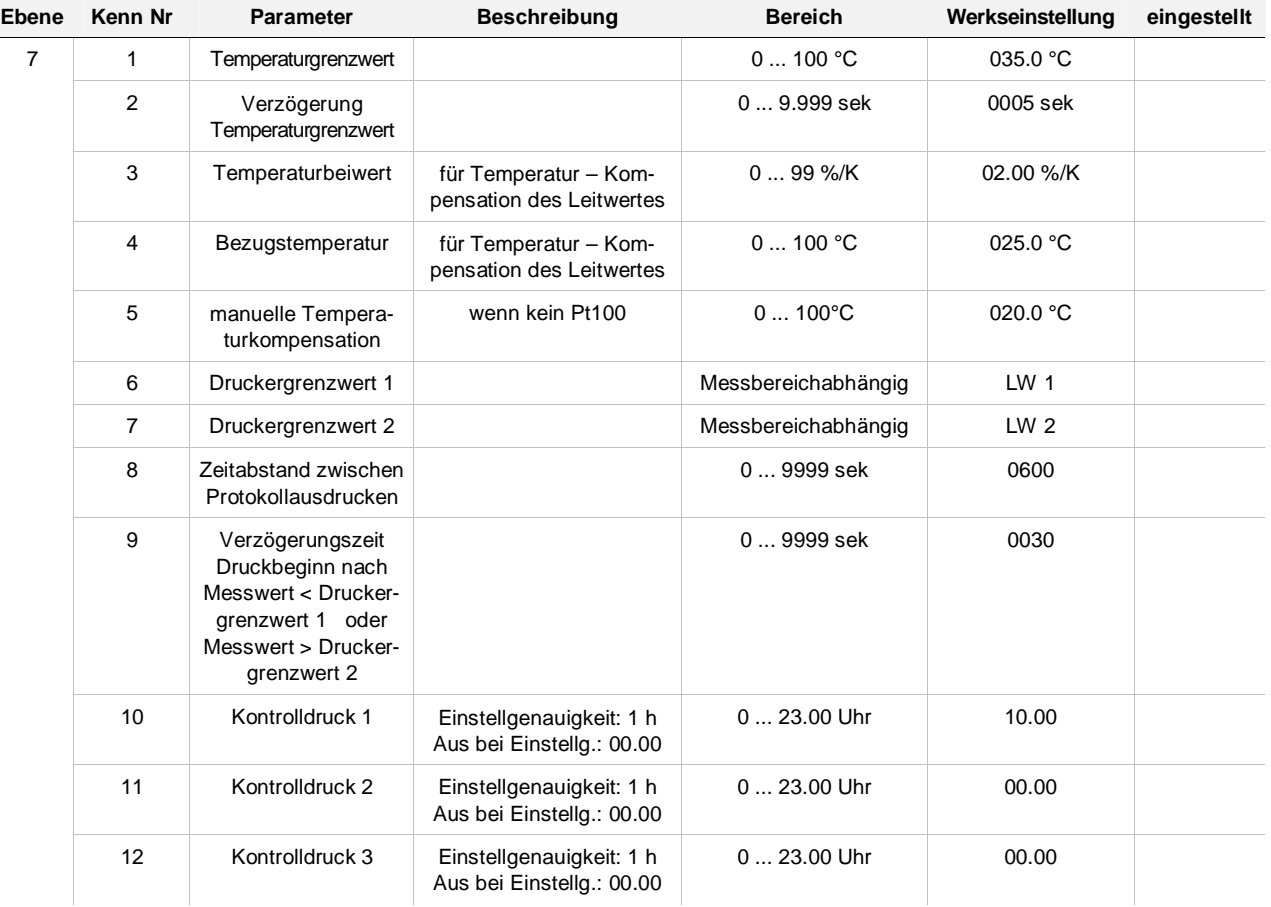

*Die Parameter 2.1, 2.2 und 5.1 werden nur stufenweise verändert (mit der 'Weiter' – Taste).*

 $Q \cap$ 

# <span id="page-8-0"></span>**6.5 Tabelle Sonderfaktor-Bereiche**

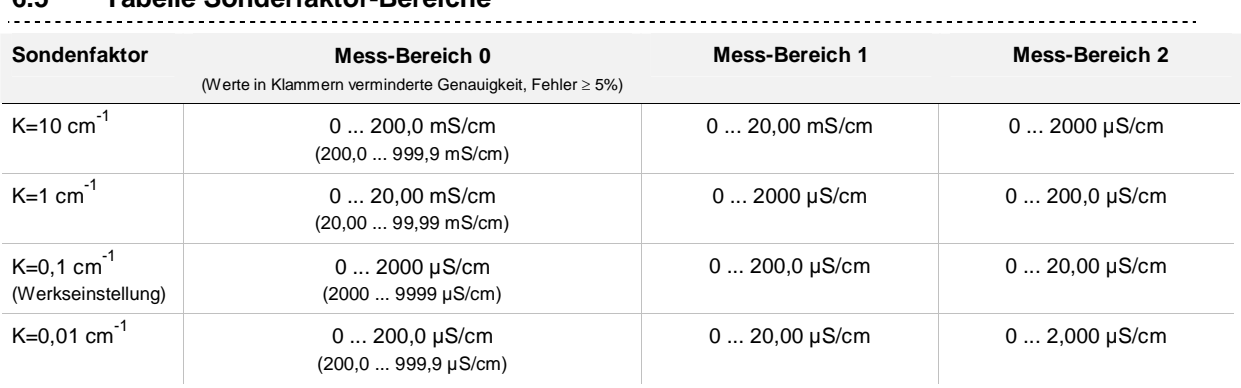

# <span id="page-8-1"></span>**6.6 Tabelle Leitwert / Widerstand** *(R = K / LW)*

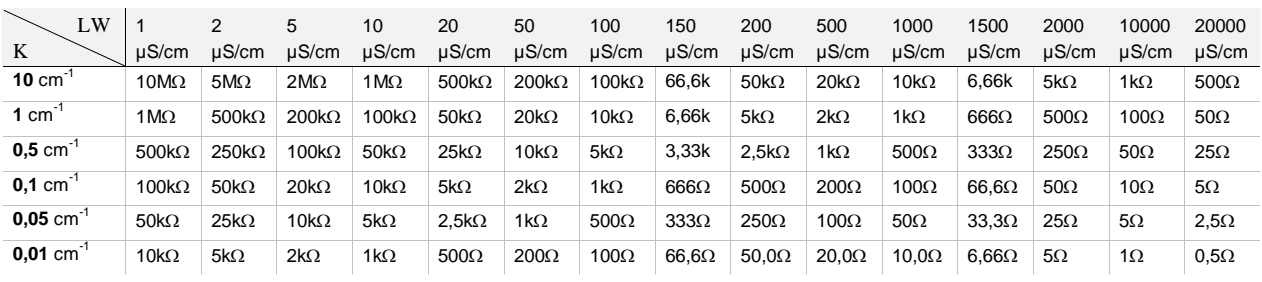

*Wenn die aktuelle Temperatur gleich der Bezugstemperatur ist, entsprechen die Tabellenwerte dem angezeigten Wert. (Siehe Kapitel 2.4).*

10 20 30 40 50 60 70 80

LWM-8E.doc | Stand 2015 - 03 - 19

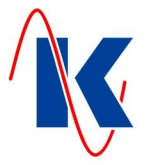

# <span id="page-9-0"></span>**7 Anschlussbelegung**

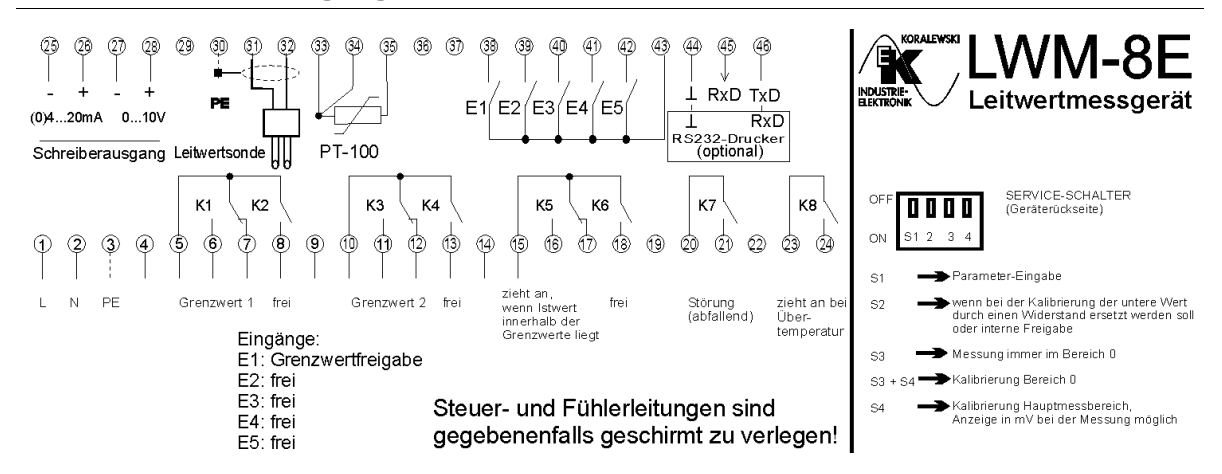

# <span id="page-9-1"></span>**8 Technische Daten**

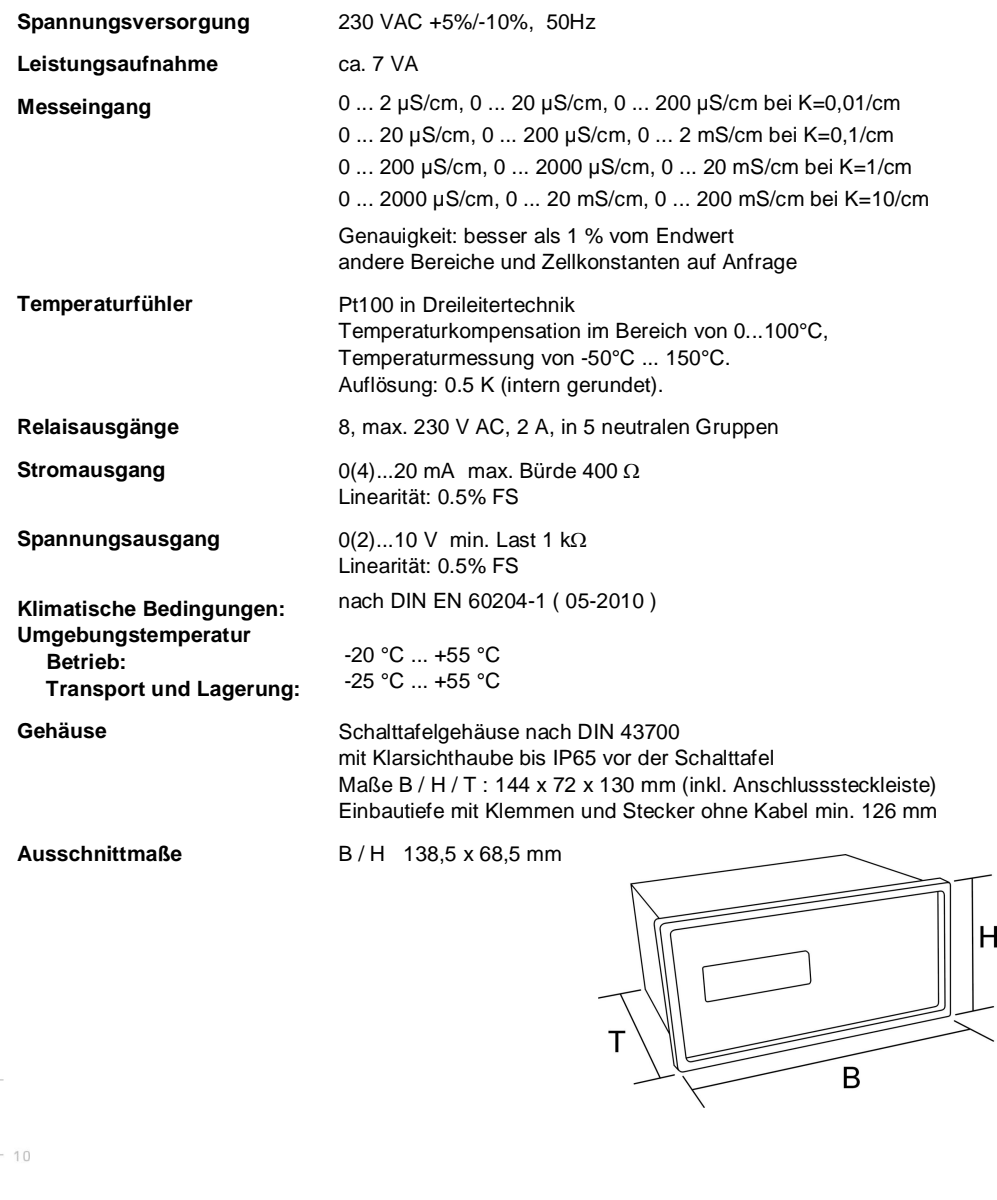

 $-30$  $-20$  $-10$   $10$ 

 $20$ 

30

 $40$ 

60

70

 $80$ 

90

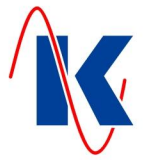

## <span id="page-10-0"></span>**8.1 Bestellhinweis**

#### **Leitwertmessgerät LWM-8E**

Teilenummer: **E2021**

#### **9 Installationshinweise**

<span id="page-10-1"></span>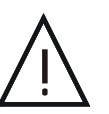

Der elektrische Anschluss darf nur von geschultem Fachpersonal gemäß VDE 0160 durchgeführt werden. Bei der Wahl der Leitungen und beim elektrischen Anschluss des Gerätes sind die Vorschriften der VDE 0100 'Bestimmungen über das Errichten von Starkstromanlagen mit Nennspannungen unter 1.000 V' bzw. die jeweiligen Landesvorschriften zu beachten.

Bei Wartungs- und Installationsarbeiten ist das Gerät vom Netz zu trennen.

Die externe Absicherung der Spannungsversorgung des Gerätes sollte eine Wert von 4 A mT nicht überschreiten. Um ein Verschweißen der Ausgangsrelaiskontakte im Kurzschlussfall zu vermeiden, muss unbedingt darauf geachtet werden, dass der Lastkreis auf maximalen Relaisstrom (2 A) abgesichert ist.

Elektrische und magnetische Felder in der Nähe des Gerätes können die Funktion beeinträchtigen. An induktiven Verbrauchern, die in der Nähe des Gerätes installiert sind, müssen Entstörmaßnahmen, wie RC – Kombinationen, durchgeführt werden.

### <span id="page-10-2"></span>**10 Kalibrierung des Leitwertverstärkers**

Es wird grundsätzlich der Bereich kalibriert, der mit Parameter 2.2 zum Hauptmessbereich bestimmt wurde. Wenn zum Kalibrieren zusätzlich zum DIL – Schalter S4 auch der DIL – Schalter S3 auf ON geschaltet wird, wird der Bereich 0 kalibriert!

Die Kalibrierung sollte vorzugsweise mit 2 Flüssigkeiten bekannten Leitwertes erfolgen (z.B. konzentrationsmäßig abgestufte KCl – Lösungen). Dadurch werden Kabelwiderstand und - Kapazität sowie die Polarisationskapazität in den Kalibrierfaktoren berücksichtigt und die Messanordnung arbeitet mit maximal möglicher Genauigkeit. Selbst Sicherheitsbarrieren führen nach der 2-Punkt-Kalibrierung nicht zu Verfälschungen des Messergebnisses.

- 1. DIL Schalter S4 betätigen. Durch Drücken beider Tasten wird das Gerät in den Kalibriermodus geschaltet. Es leuchtet jetzt die LED 'Kalibrieren', die LED 'Eingabe' blinkt im Sekundentakt. Die Anzeige zeigt weiter den Leitwert mit den bisherigen Kalibrierfaktoren.
- 2. Taste 'Weiter' drücken. Es leuchtet die LED 'Grenzwert 1', die Anzeige zeigt den Leitwert der ersten vom Gerät erwarteten Kalibrierflüssigkeit.
- 3. Taste 'Enter' drücken. Die LED 'Grenzwert 1' blinkt, Anzeige des gemessenen Analog Digitalumformer (ADU) – Wertes. Die Sonde in die Kalibrierflüssigkeit eintauchen und warten, bis der angezeigte Wert sich nicht mehr ändert. Wenn die Anzeige stabilisiert ist: weiter mit Punkt 4.
- 4. Taste 'Enter' drücken. Es leuchtet die LED 'Grenzwert 2', die Anzeige zeigt den Leitwert der zweiten vom Gerät erwarteten Kalibrierflüssigkeit.
- 5. Taste 'Enter' drücken. Die LED 'Grenzwert 2' blinkt, Anzeige des gemessenen ADU Wertes. Die Sonde in die Kalibrierflüssigkeit eintauchen und warten, bis der angezeigte Wert sich nicht mehr ändert. Wenn die Anzeige stabilisiert ist: weiter mit Punkt 6.
- 6. Taste 'Enter' drücken. Die Anzeige zeigt den gemessenen Leitwert mit den neuen Kalibrierfaktoren.

Mit 'Weiter' kann die Kalibrierung wiederholt werden. Es ist auch möglich, nur einen der beiden Kalibrier – Punkte zu wiederholen: dazu 'Weiter' so oft drücken, bis der Leitwert des gewünschten Kalibrierpunktes angezeigt wird. Dann weiter wie unter Punkt 3 bzw. Punkt 5 beschrieben. Mit beiden Tasten gleichzeitig kann die Kalibrierung jederzeit verlassen werden. Wenn 2 Minuten keine Taste betätigt wird, wird die Kalibrierung automatisch verlassen. Die Kalibrierung kann jederzeit verlassen werden. Dazu ist die Taste 'Enter' gedrückt zu halten und dann die Taste 'Weiter' zu drücken. Die ermittelten Kalibrierfaktoren werden im EEPROM gespeichert. Wenn bei der Kalibrierung der DIL – Schalter S2 betätigt ist, geht das Gerät davon aus, dass der untere Kalibrierpunkt durch einen, der Lösung vergleichbaren Widerstand simuliert wird. Hierdurch entfällt das umständliche Hantieren mit zwei verschiedenen Lösungen, jedoch werden Fehler durch die Polarisationskapazität und Abweichungen des Sondenfaktors nicht vollständig kompensiert.

 $80$ 

 $O<sub>0</sub>$ 

 $10$ 

 $10$ 

 $20$ 

 $30$ 

 $-30$ 

 $-20$ 

 $-10$ 

 $50$ 

 $\mathbb{A} \cap$ 

 $60$ 

 $-30$ 

 $-20$ 

 $-10$ 

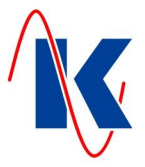

# <span id="page-11-0"></span> $STAT:$  >> und Dil-Schalter S4 auf ON = LED Kalibrieren blinkt! Enter Weiter und Anzeige: AKT. LEITWERT Kalibrierung verlassen OHNE Wertübernahme: 1. Schritt: Weiter oder Enter **DIL-Schalter S4 auf OFF** REFERENZ-LW1 Anzeige: 2. Schritt: Weiter Enter MESSERGEBNIS (ADU-WERT) Anzeige: 3. Schritt: Weiter Enter Kalibrierfaktoren BERECHNEN-REFERENZ-LW 2 Anzeige: 4. Schritt: Weiter Enter MESSERGEBNIS (ADU-WERT) Anzeige. 5. Schritt: Weiter Enter Kalibrierfaktoren BERECHNEN-

### **10.1 Start und Ablauf der Kalibrierung**

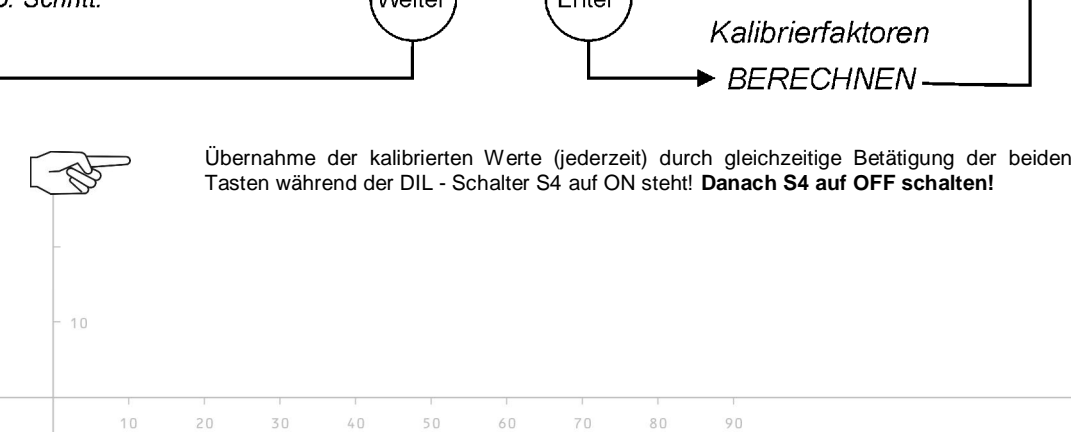

LWM-8E.doc | Stand 2015 - 03 - 19

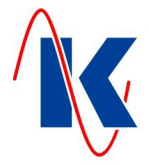

# <span id="page-12-0"></span>**11 Änderung der Anschlussbelegung**

Das bisher gefertigte LWM-20E wird von uns nicht mehr produziert. Künftig werden wir das LWM-8E herstellen. Bitte beachten Sie die Änderung der Klemmenbelegung!

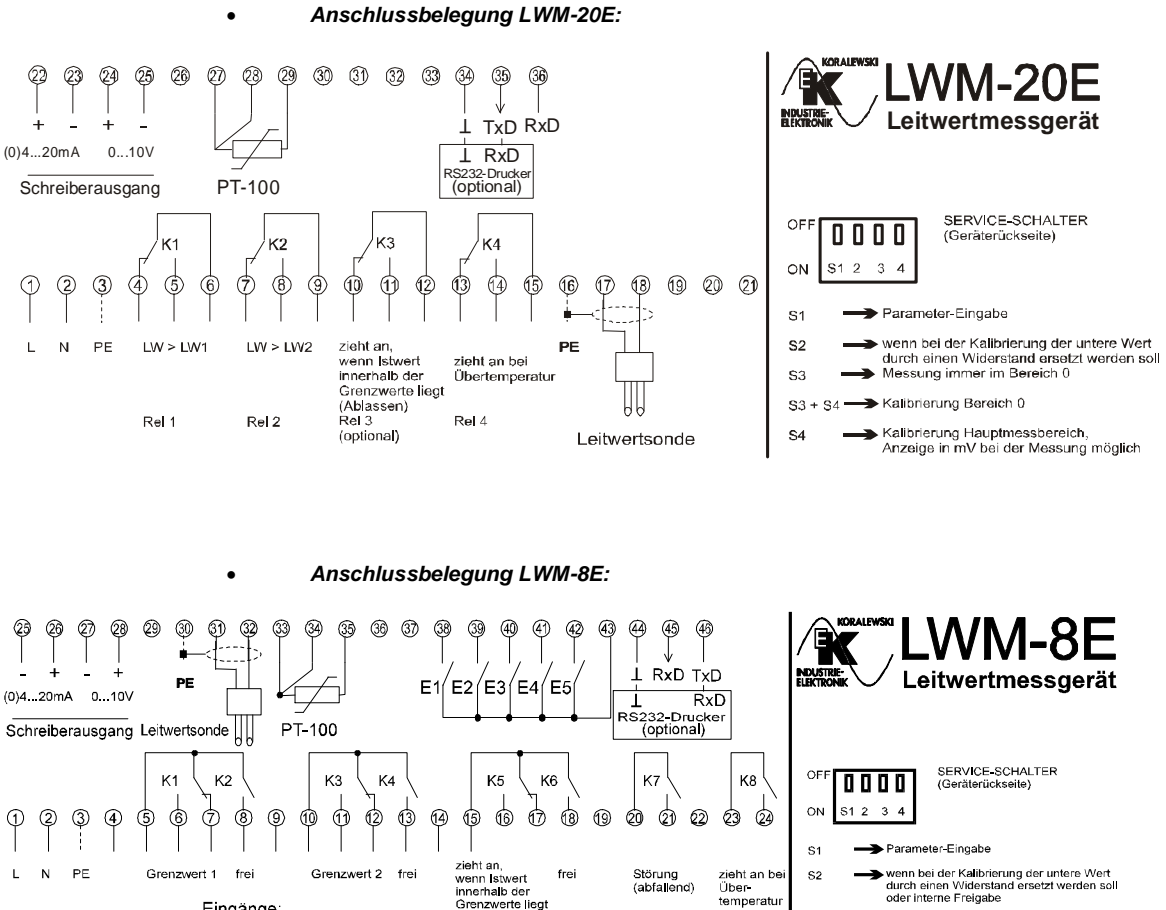

Eingänge:<br>E1: Grenzwertfreigabe

E2: frei  $E3:$  frei  $E4:$  frei

E5: frei

Steuer- und Fühlerleitungen sind gegebenenfalls geschirmt zu verlegen!

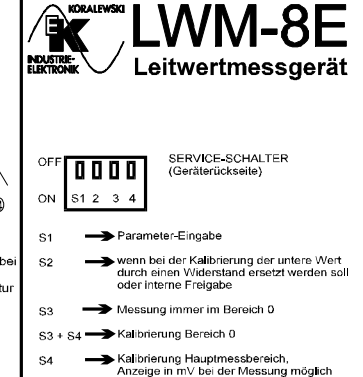

 $10$  $^{\circ}$  $-30$  $-20$  $-10$  $10$  $20$  $30$  $\mathbb{A} \cap$  $50$  $60$  $70$  $80$ Koralewski Industrie - Elektronik oHG | info@koralewski.de | www.koralewski.de

 $-30$ 

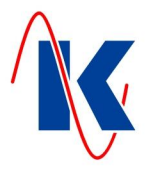

# <span id="page-13-0"></span>**12 Anschlussbeispiel**

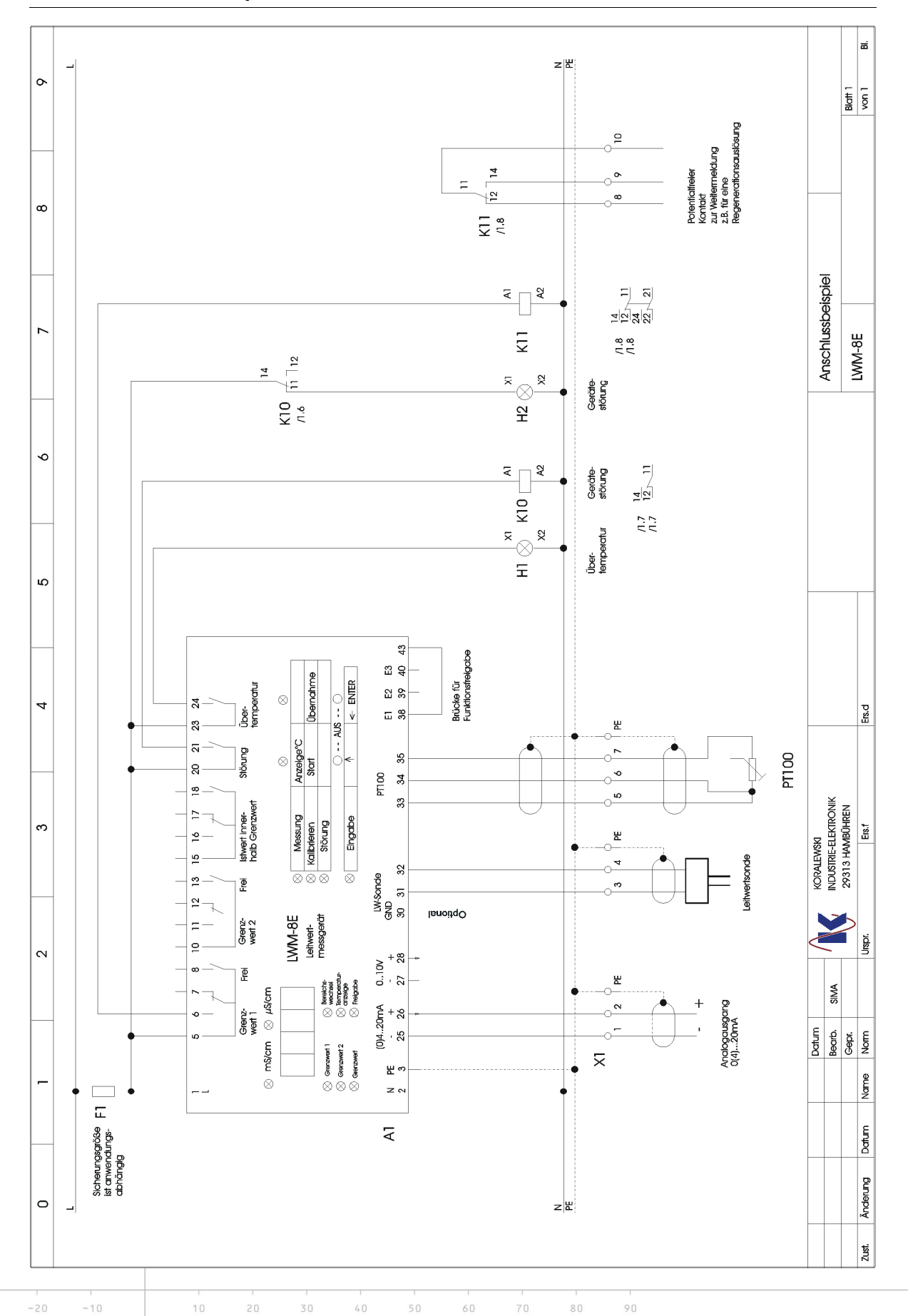